## PARAMETRAGE SAISIE DES EFFECTIFS

## **Saisie des effectifs :**

**1.** A partir de l'écran d'accueil, cliquer sur le menu déroulant

**C** PARAMÈTRES

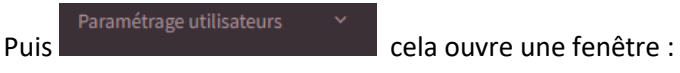

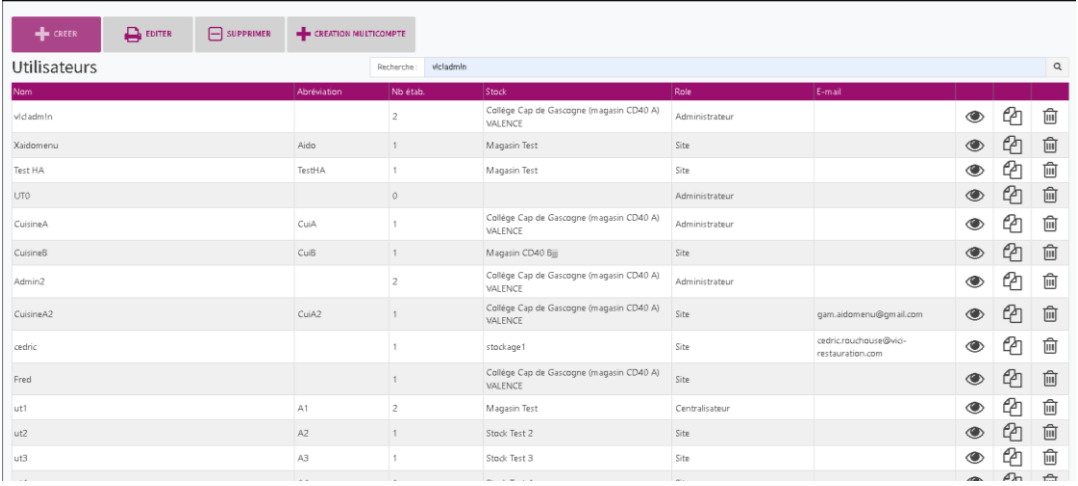

Cliquer sur **pour ouvrir un utilisateur :** 

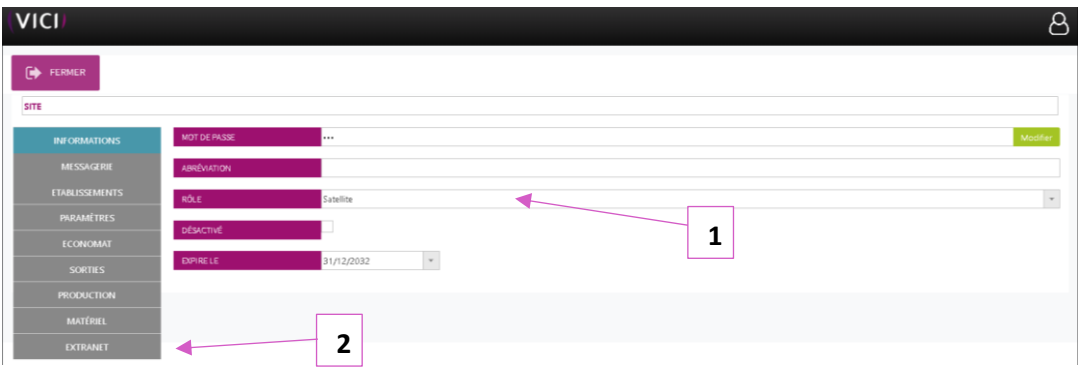

- 1- Il faut que l'utilisateur soit en satellite,
- 2- Puis cliquer sur extranet une nouvelle fenêtre s'ouvre :

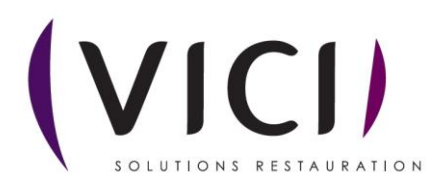

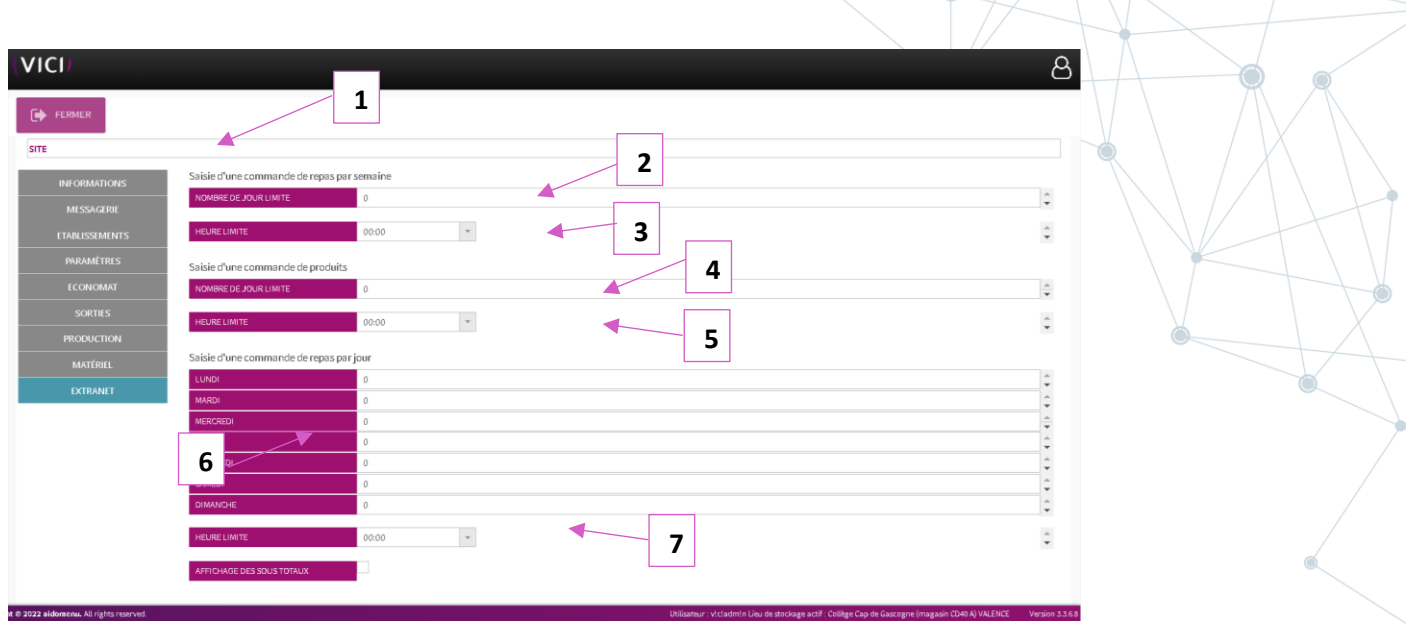

- 1- Nom du site.
- 2- Nombre de jours avant la limite de commande pour la semaine.
- 3- Heure limite pour le passage de commande.
- 4- Nombre de jours limite pour la commande de produits clients.
- 5- Heure limite pour la commande de produits client.
- 6- Permet de définir le jour limite pour la commande de repas par jour.
- 7- Heure limite pour le passage de commande par jour.

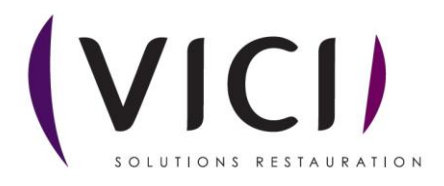